## **ИНСТРУКЦИЯ ПО РЕГИСТРАЦИИ НА ВЕБИНАР**

- 1) Необходимо зайти на сайт <https://cassida.ru/>
- 2) В верхнем меню выберите вкладку Cassida University

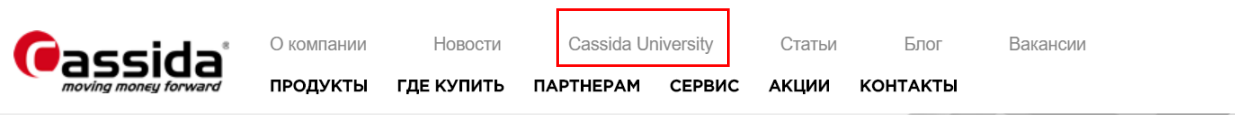

## 3) Нажмите кнопку «Сделать запрос»

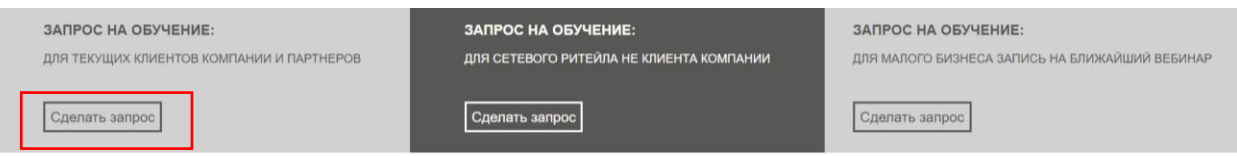

## 4) Заполните все необходимые поля в заявке и нажмите кнопку «Отправить»

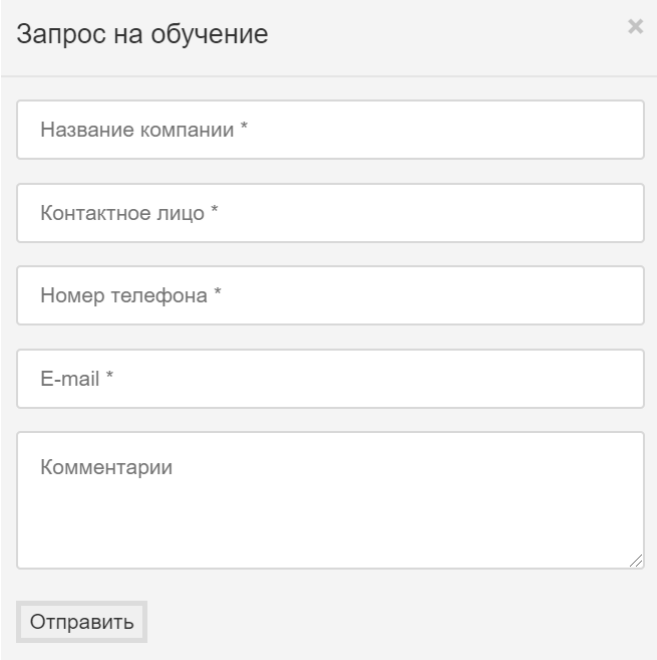

5) В день проведения вебинара, за час до начала мы Вам пришлем ссылку для доступа на вебинар